### 1. Create the Submission

- Select 'Original Formulation' from the 'Application Type' drop down menu.
- Select 'dexos1\_Gen2', 'dexosD', or 'dexos1\_Gen3' from the Fluid Type drop down menu.
- Select a Viscosity Grade.

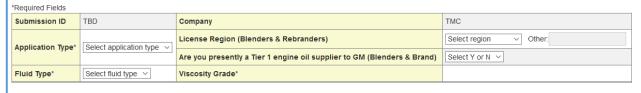

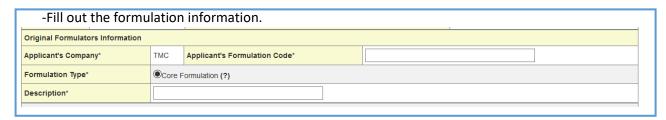

- -The application form contact information will be automatically populated from the user account.
- -Fill any other specification information, if applicable.
- -Click 'Save & Continue' to create the new submission record.

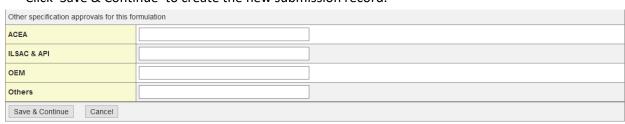

#### 2. Upload GM Approved Test Plan

NOTE: This step only applies to dexos1\_Gen3 original formulation submissions. For dexos1\_Gen2 or dexosD submission, proceed to Step 3.

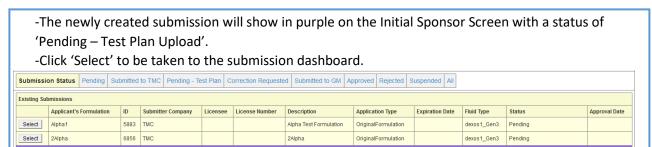

-Upload a cover letter.

7856 TMC

-Upload a GM-approved test plan. Note, formulator's are expected to receive test plan approval prior to starting work on a submission, other the submission might be rejected.

Alpha1a

#### **Submission DashBoard**

Select Alpha1a

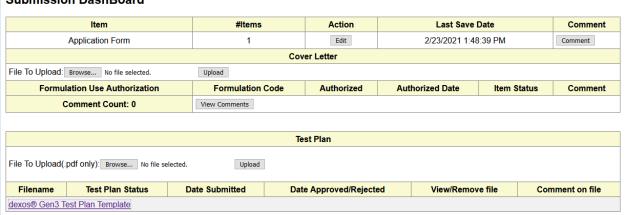

- The submission will show in purple on the Initial Sponsor Screen with a status of 'Pending – Test Plan Review'. GM will review the test plan and either accept or reject the test plan. Once accepted, the submission proceeds to Step 3.

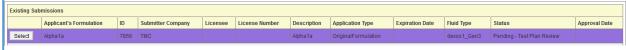

#### 3. Submission Data Entry/Upload

-Once a submission's status is 'pending' then it can be selected for data entry/upload.

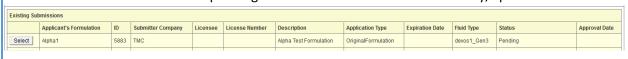

- -This will take you to the Dashboard Screen where you can enter all the submission data. Click on 'Show/Hide' to expand or collapse items as necessary to navigate the dashboard.
- -Engine Test Data & Reports needs to be entered before the other items can be completed.
- -Dashboard items can be saved and returned to for later login sessions. Multiple users within a company can edit a pending submission. Simultaneous multiple users editing and saving a submission could cause errors.

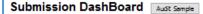

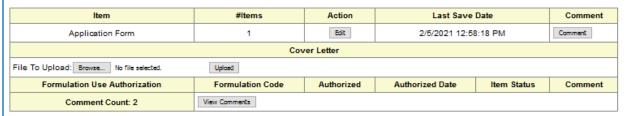

| Test Plan                                                  |                  |                      |                        |                  |                 |
|------------------------------------------------------------|------------------|----------------------|------------------------|------------------|-----------------|
| File To Upload(.pdf only): Browse No file selected. Upload |                  |                      |                        |                  |                 |
| Filename                                                   | Test Plan Status | Date Submitted       | Date Approved/Rejected | View/Remove file | Comment on file |
| gen3_test_plan_20210205125937.pdf                          | Approved         | 2/5/2021 12:59:44 PM | 2/5/2021 1:00:25 PM    | View File        | Comment         |
| dexos® Gen3 Test Plan Template                             |                  |                      |                        |                  |                 |

#### (Show All/Hide All)

Select Engine Test Data & Reports (show/hide)

\* = Must be run on Final Formulation

Elastomer Test Data (show/hide)

Composition Information Composition Comparison (show/hide)

BOI/VGRA (show/hide)

Formulation Test History (show/hide)

Applicant Entered Analytical Data Set 1 on Final Formulation (show/hide)

Applicant Entered Analytical Data Set 2 on Final Formulation (show/hide)

Supplemental Document Information, GM Allowances, Label Artwork, Affidavit, etc. (.pdf only) (show/hide)

Samples Shipped for Analysis (show/hide)

#### 4. Logging of Oil Samples

Note: a 1-gallon sample (please use an F-style can) of the formulation needs to be logged on the dashboard and sent to the TMC for analysis. Use the sample label provided by the website to ensure proper identification and ship to the TMC at the address specified on the label.

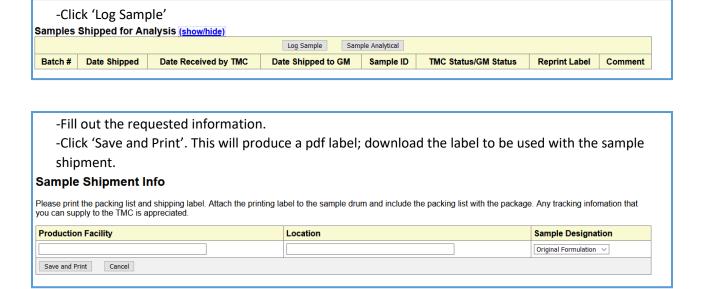

#### 5. Submit for Approval

For an original formulation to be reviewed, after entering all data and providing a sample, you must submit the formulation for approval. Submissions left in a 'pending' or 'correction requested' status will not be reviewed.

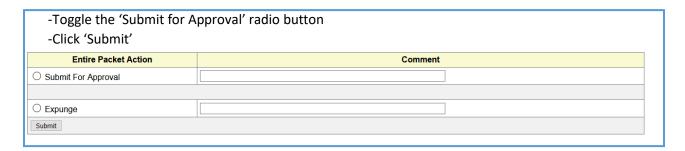

-The submission will now have a status of 'Submitted to TMC'.

-The TMC will review the submission and analyze the sample. You will be contacted if any corrections are required. Once the submission is in order, the TMC will submit to GM for review.

Submission Status Pending Submitted to TMC Pending - Test Plan Correction Requested Submitted to GM Approved Rejected Suspended All

Existing Submissions

Applicant's Formulation 10 Submitter Company Licensee License Number Description Application Type Expiration Date Fluid Type Status Approval Date

Select Alpha1 5683 TMC Approval Date Original Formulation Original Formulation dexost\_Gen3 Submitted to TMC